## Контроллер СКУД ENTERCAM SC-01 инструкция по установке ПО

Настройка контроллера СКУД ENTERCAM SC-01, а также управление и работа с ним выполняются через Личный кабинет ENTERCAM в web-браузере. Специализированное программное обеспечение не требуется.

Для настройки контроллера необходимо открыть в браузере техническую страницу. Для этого в адресной строке браузера нужно ввести — <http://192.168.55.20/> и авторизоваться при помощи логина: admin и пароля: admin.

Для настройки и использования контроллера через «Облако» необходимо перейти на сайт [https://](https://lk.entercam.ru/) [lk.entercam.ru/](https://lk.entercam.ru/) и ввести предоставленные персональным менеджером логин и пароль.

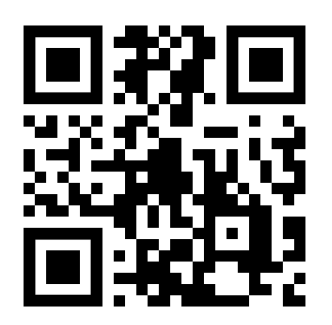